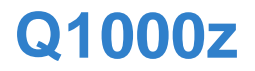

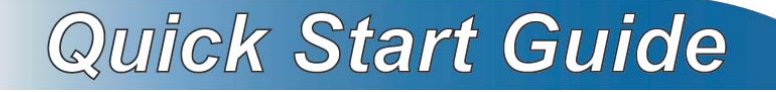

*802.11n VDSL2 4 GE Port USB Router over POTS*

Firmware v1.00 Edition 1, 5/2010

#### **DEFAULT LOGIN DETAILS**

IP Address: http://192.168.0.1

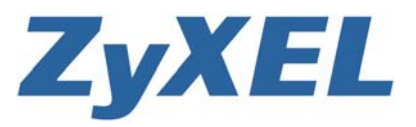

*www.zyxel.com*

#### *Device Panels*

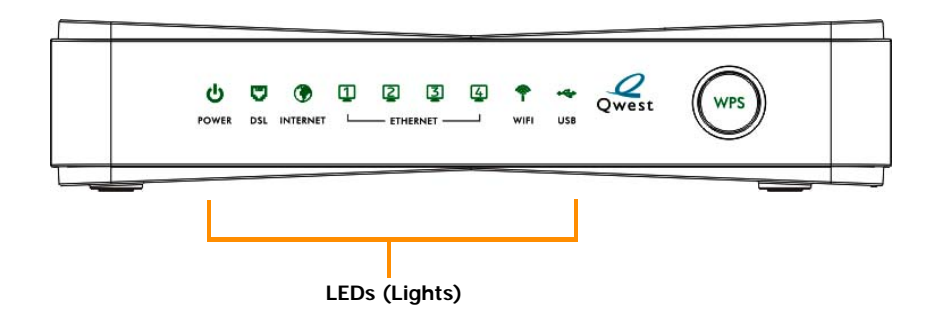

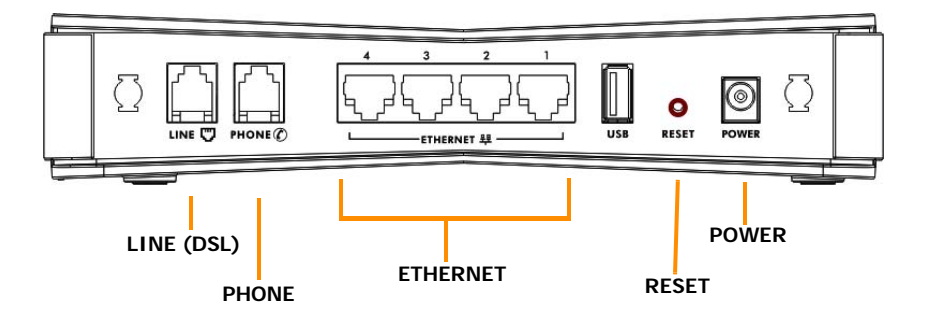

## *Introduction*

Q1000Z is a VDSL2 router that provides super high-speed Internet access through a telephone line. It allows you to enjoy high-bandwidth applications, such as video streaming, on-line gaming and peer-to-peer (P2P). You can also set up a secure wireless network connection using the WPS button. Additionally, you can connect your telephone to the Q1000Z and make/receive PSTN calls.

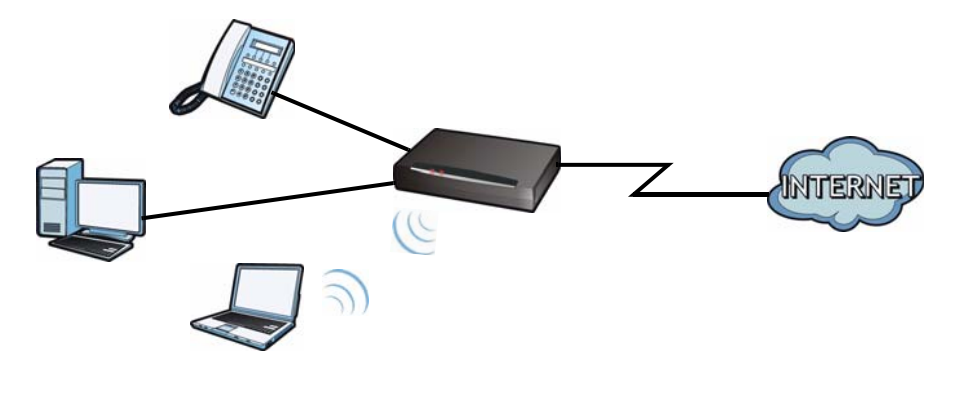

### *Before You Begin*

Make sure you have the following things before you set up your Q1000Z.

- Internet access account information provided by your ISP, such as user name, password, and so on.
- Internet Explorer 6.0, Firefox 3.6, Safari: 4.0.5, Opera: 10.51 or Chrome 4.1.249.1064 as well as later versions of all these browsers, with JavaScript enabled.

# *Hardware Connections*

This section shows you how to set up your Q1000Z.

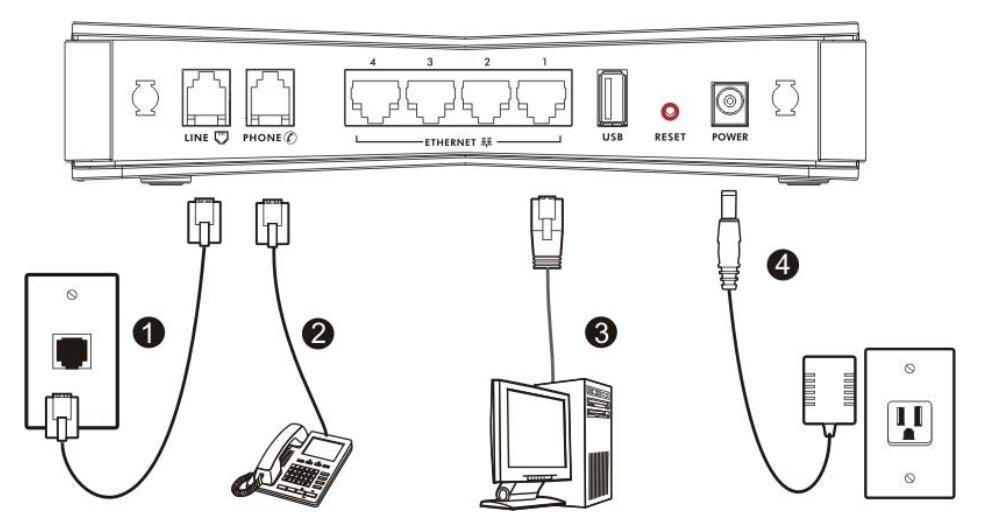

- **1. LINE**: Use a telephone wire to connect this port to the telephone jack or wall outlet.
- **2. PHONE**: Use another telephone wire to connect this port to your telephone.
- **3. ETHERNET**: Use an Ethernet cable to connect a computer to this port for initial configuration and/or Internet access.
- **4.** Use the power adaptor provided with your Q1000Z to connect an appropriate power source to this socket.

*As of writing, the USB port is reserved for future use.*

#### **Checking the LEDs (Lights)**

Look at the LEDs (lights) on the top panel of the Q1000Z.

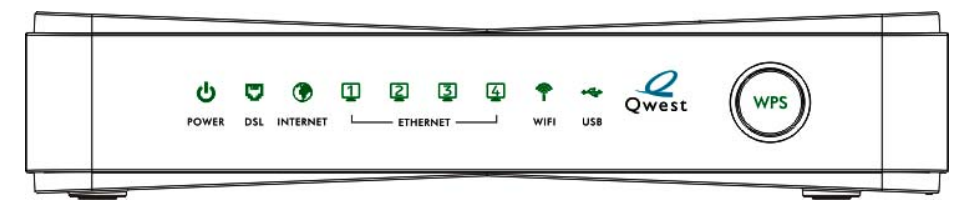

- The **POWER** light blinks during start-up and is green once the Q1000Z is ready.
- The **DSL** light is green if a physical DSL connection exists and blinks when transmitting data.
- The **INTERNET** light is green when Internet access is available.
- The **ETHERNET** light turns on if the **ETHERNET** port is properly connected. The light blinks when the Q1000Z is sending or receiving data through the **ETHERNET** port.
- The **WIFI** light turns on when the wireless network is enabled.
	- $\mathbf{\hat{x}}$  If none of the LEDs (lights) are on, check your connections. Make sure that you have the power adaptor connected to the Q1000Z and plugged in to an appropriate power source. Make sure the power source is turned on. Turn the Q1000Z off, wait for a few seconds and turn it back on. If the LEDs are still off, contact your local vendor.

*As of writing, the USB LED is reserved for future use.*

## *Testing Internet Connection*

After you have connected the hardware and turned on the Q1000Z, open a web browser on your computer and go to any web site (for example, www.zyxel.com) to test your Internet connection.

If you are prompted for a user name and password, enter the account information as given by your Internet service provider (ISP).

If the **INTERNET** light is off but the **DSL** light is on, go to the [Initial](#page-5-0)  [Configuration](#page-5-0) section to configure your Internet access settings.

## <span id="page-5-0"></span>*Initial Configuration*

**1.** Open your browser and enter http://192.168.0.1 (the Q1000Z's default IP address) as the address.

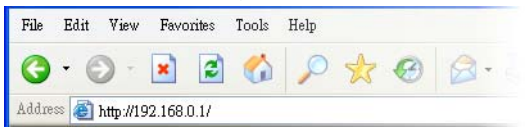

**2.** The main screen displays.

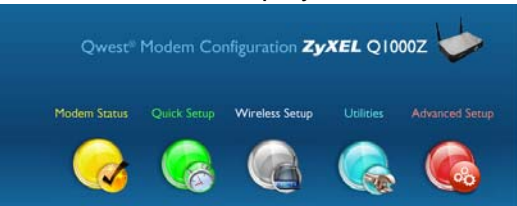

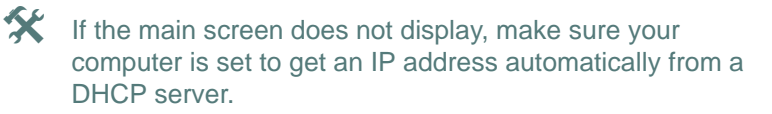

Click **Quick Setup** from the main screen. Follow the instructions in the screen and enter the Internet access information exactly as given to you by your ISP and click **Apply**.

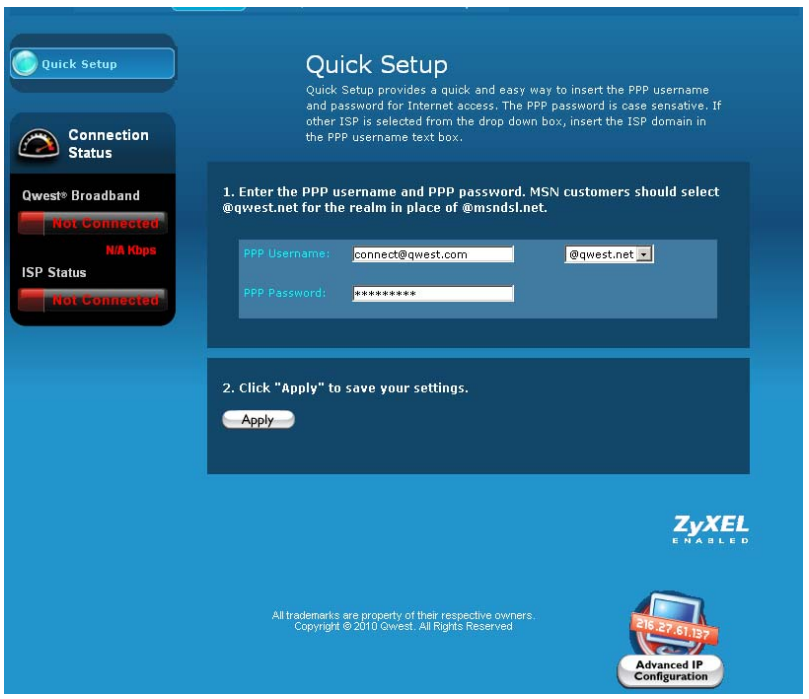

**3.** If your ISP didn't provide you a username and password, click the **Advanced IP Configuration** button. Configure your Q1000Z for Internet access according to instructions provided by your ISP. Make sure you enter the correct information.

When your Internet connection is set up correctly, the **DSL** and **INTERNET** lights should be green.

# *Set Up a WPS Connection*

1

2

Press the **WPS** button on the Q1000Z's front panel for more than 5 seconds to turn the WPS function on.

Follow these steps to add a WPS-enabled device to the wireless network using the **WPS** button.

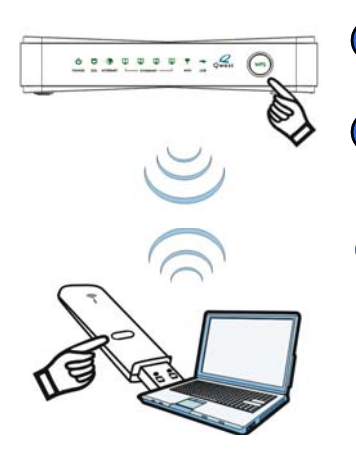

Place the devices you want to connect near one another.

Press the WPS button on the Q1000Z.

The **WPS** light blinks.

3) Press the WPS button on a compatible device within 2 minutes of pressing the button on the Q1000Z.

The **WPS** light on the Q1000Z shines steadily when connected.

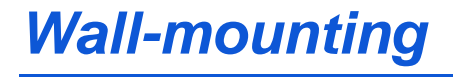

Take the following steps to hang your Q1000Z on a wall.

- **1.** Select a position free of obstructions on a sturdy wall.
- **2.** Drill two holes for the screws, exactly 110 mm apart.
- **3.** Be careful to avoid damaging pipes or cables located inside the wall when drilling holes for the screws.
- **4.** Do not insert the screws all the way into the wall. Leave a small gap of about 0.5 cm between the heads of the screws and the wall.
- **5.** Make sure the screws are snugly fastened to the wall. They need to hold the weight of the Q1000Z with the connection cables.
- **6.** Align the holes on the back of the Q1000Z with the screws on the wall. Hang the Q1000Z on the screws.

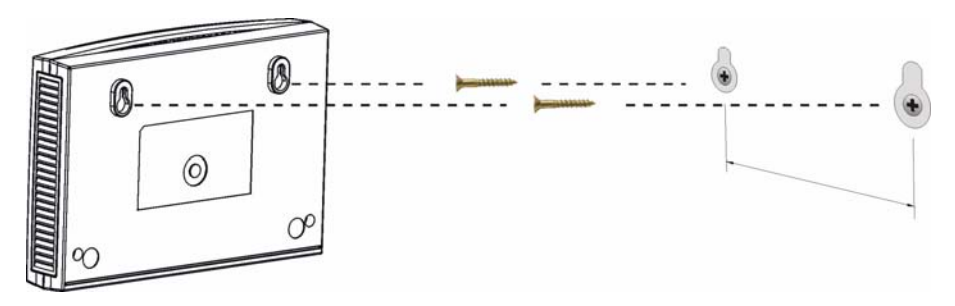

#### *Customer Information Statement*

The information informing the user of his and the telephone company's rights and obligations is outlined on the following pages. This information will be included in the final version of the manual

- **1.** This equipment complies with Part 68 of the FCC rules and the requirements adopted by the ACTA. On bottom of this equipment is a label that contains, among other information, a product identifier of QWEST Q1000Z. If requested, this number must be provided to the telephone company.
- **2.** If this equipment DL causes harm to the telephone network, the telephone company will notify you in advance that temporary discontinuance of service may be required. But if advance notice isn't practical, the telephone company will notify the customer as soon as possible. Also you will be advised of your right to file a complaint with the FCC if you believe it is necessary.
- **3.** The telephone company may make changes in its facilities, equipment, operations or procedures that could affect the operation of the equipment. If this happens, the telephone company will provide advance notice in order for you to make necessary modification to maintain uninterrupted service.
- **4.** If you experience trouble with this equipment, you disconnect it from the network until the problem has been corrected or until you are sure that the equipment is not malfunctioning.
- **5.** Please follow instructions for repairing if any (e.g. battery replacement section); otherwise do not alternate or repair any parts of device except specified.
- **6.** Connection to party line service is subject to state tariffs. Contact the state public utility commission, public service commission or corporation commission for information.
- **7.** If the telephone company requests information on what equipment is connected to their lines, inform them of:
	- **a.** The ringer equivalence number 02
	- **b.** The USOC jack required RJ14
	- **c.** The FCC Registration Number US: 1RODL02BQ1000Z

Item (a) and (c) are indicated on the label. The ringer equivalence number (REN) is used to determine how many devices can be connected to your telephone line. In most areas, the sum of the RENs of all devices on any one line should not exceed five (5.0). If too many devices are attached, they may not ring properly.

**8.** If your home has specially wired alarm equipment connected to the telephone line, ensure the installation of this equipment does not disable alarm equipment; consult your telephone company or a qualified installer.

#### **Service Requirements**

In the event of equipment malfunction, all repairs should be performed by our Company or an authorized agent. It is the responsibility of users requiring service to report the need for service to our Company or to one of our authorized agents.

Service can be facilitated through our office at:

ZyXEL Communications Corporation

6, Innovation Rd II, Science-Based Industrial Park, Hsin-Chu, Taiwan, R.O.C.

+886- 3-578-3942

This device complies with part 15 of the FCC Rules. Operation is subject to the following two conditions: (1) This device may not cause harmful interference, and (2) this device must accept any interference received, including interference that may cause undesired operation.

For a Class B digital device or peripheral, the instructions furnished the user shall include the following or similar statement, placed in a prominent location in the text of the manual:

NOTE: This equipment has been tested and found to comply with the limits for a Class B digital device, pursuant to Part 15 of the FCC Rules. These limits are designed to provide reasonable protection against harmful interference in a residential installation. This equipment generates, uses and can radiate radio frequency energy and, if not installed and used in accordance with the instructions, may cause harmful interference to radio communications. However, there is no guarantee that interference will not occur in a particular installation.

If this equipment does cause harmful interference to radio or television reception, which can be determined by turning the equipment off and on, the user is encouraged to try to correct the interference by one or more of the following measures:

- Reorient or relocate the receiving antenna.
- Increase the separation between the equipment and receiver.
- Connect the equipment into an outlet on a circuit different from that to which the receiver is connected.
- Consult the dealer or an experienced radio/TV technician for help.

#### **RF exposure warning**

This equipment must be installed and operated in accordance with provided instructions and the antenna(s) used for this transmitter must be installed to provide a separation distance of at least 20 cm from all persons and must not be co-located or operating in conjunction with any other antenna or transmitter. End-users and installers must be provide with antenna installation instructions and transmitter operating conditions for satisfying RF exposure compliance.